Stand 20.06.2023

# **Schnittstellenbeschreibung ASDPC (Allgemeinbildende Schulen)**

# **1) Allgemeines zu den Schnittstellenbeschreibungen für ASDPC**

### **(Zeichensatz: ANSI)**

Für den Datenimport gibt es abhängig von der Erhebung mehrere Möglichkeiten. Die Datei **SIM.TXT** ist eine allgemeingültige Schnittstelle, die für alle Erhebungen genutzt werden kann. Sie wird von der aktuellen Version von SchILD-NRW und den Schulverwaltungsprogrammen einiger anderer Hersteller unterstützt.

Hier eine Übersicht der unterstützten Importdateien zur sogenannten Haupterhebung (Halbjahreserhebungen sowie Vorstatistiken werden seit mehreren Jahren nicht mehr durchgeführt):

- **sim.txt**: Schüler Individualdaten, befüllt in ASDPC die Belege KLD, SCD012, SCD011 Religionszugehörigkeit sowie die Sondererhebungsbelege, Schnittstelle mit Header
- **extern.dat**: Befüllt in ASDPC den Beleg UVD, Schnittstelle fester Satzlänge
- **uvd.txt**: Befüllt in ASDPC den Beleg UVD, Schnittstelle mit Header
- **abi.txt**: Befüllt in ASDPC den Beleg Abiturprüfungsergebnisse
- **lehrer.txt**: Befüllt in ASDPC den Beleg LID, Schnittstelle fester Satzlänge

Bitte achten Sie darauf, dass es sich um ANSI-Dateien handeln sollte.

Die Dateien extern.dat und uvd.txt werden alternativ verwendet. Eine gleichzeitige Verwendung dieser Dateien ist nicht sinnvoll.

Die Datei abi.txt ist nur bei den Schulformen sinnvoll, die an der Erhebung der Abiturprüfungsergebnisse teilnehmen.

Seit mehreren Jahren werden die ehemaligen Schnittstellen Klassen.txt und Schüler.txt nicht mehr unterstützt. Ebenso entfiel mit der Erhebung 2015 die Schnittstelle adressen.txt. Bei WBK-Schulen kann das Feld Adressmerkmal der sim.txt genutzt werden, um beim Import Teilklassen in der KLD zu bilden.

Wenn die hier beschriebenen Dateien nicht von den Programmen SchILD-NRW (sim.txt) oder WinPlan (uvd.txt) erzeugt werden, wenden Sie sich bitte mit dieser Schnittstellenbeschreibung an den Hersteller Ihrer Programme. Sollte dieser noch Fragen bezüglich der Schnittstellendateien haben, so sollte er Kontakt zu IT.NRW (Herrn Gans, E-Mail: support@schule.nrw.de, Tel. 0211/9449 6440) aufnehmen. Auf Nachfrage kann hier zusätzlich eine Beschreibung der Semantik des Imports erhalten werden. Ebenso ist es möglich, die gültigen Schlüssel als Accessdatenbank zu erhalten.

IT.NRW bietet auch an, Schnittstellendateien auf ihre Verwendbarkeit für ASDPC zu prüfen.

**Beachten Sie bitte, dass IT.NRW aus Gründen der Gleichbehandlung von Wettbewerbern nicht von sich aus Kontakt zu Herstellern und Anbietern von Schulverwaltungs- und Stundenplanprogrammen suchen kann.**

**Änderungen in Schnittstellen gegenüber dem Vorjahr sind in den Tabellen jeweils speziell umrahmt.**

Änderung

**Hinweis für die Erhebung 2023/2024:** Im Vergleich zum Vorjahr wurden keinerlei Änderungen an den Inhalten der Schnittstelle vorgenommen.

# **2) Aufbau der Datei SIM.TXT**

(Der Header muss in einer Zeile enthalten sein, dies gilt auch jeweils für die Datensätze)

**Header:** Am Anfang der Datei muss der folgende Header stehen:

"Bezugsjahr";"Status";"LfdNr";"Klasse";"Gliederung";"Fachklasse";"Klassenart";"OrgForm";"Ak tJahrgang";"Foerderschwerp";"Schwerstbeh";"Reformpdg";"JVA";"PLZ";"Wohnort";"Gebdat";" Geschlecht";"Staatsang";"Religion";"Relianmeldung";"Reliabmeldung";"Aufnahmedatum";"Lab k";"Ausbildort";"Betriebsort";"LSSchulform";"LSSchulnummer";"LSGliederung";"LSFachklasse ";"LSKlassenart";"LSReformpdg";"LSSchulentl";"LSJahrgang";"LSQual";"LSVersetz";"VOklass e";"VOgliederung";"VOfachklasse";"VOOrgForm";"VOKlassenart";"VOjahrgang";"VOfoerdersc hwerp";"VOschwerstbeh";"VOReformpdg";"Entldatum";"Zeugnis";"Schulpflichterf";"Schulwech selform";"Versetzung";"JahrZuzug";"JahrEinschulung";"JahrWechselSekI";"zugezogen";"Gebu rtslandMutter";"GeburtslandVater";"Elternteilzugezogen";"Verkehrssprache";"Einschulungsart" ;"Grundschulempfehlung";"Massnahmentraeger";"Betreuung";"BKAZVO";"Foerderschwerp2";" VOfoerderschwerp2";"Berufsabschluss";"Produktname";"Produktversion";"Adressmerkmal";"In ternat"

### **Datensätze:**

#### Beispiel 1 (aktiver Schüler, Übergang aus der Grundschule):

2023;2;127;"05C";"GY9";;"RK";"1";"05";;0;;0;"41063";"Mönchengladbach";"30.12.2012";"4";;"K R";;;;"MULU";;;"G";"823456";;;"RK";;"31.07.2022";"04";;"0";;;;;;;;0;;;;0;;;2015;2018;2022;;"000"; "123";;"123";;"R/Gy";;;;;;;"Pupilmanager";"2.3";"A";"1"

#### Beispiel 2 (aktiver Schüler, mit Rücktritt):

2023;2;234;"07C";"GY9";;"RK";"1";"07";"SG";0;;0;"41063";"Mönchengladbach";"30.12.2010";" 3";"285";"IR";;;;"KLOE";;;;;;;;;;;;;"07C";"GY9";;"1";"RK";"07";"SG";0;;;;0;;"2";;;;0;;;1;;;"Ohne";;;;"L B";;;"Pupilmanager";"2.3";"B";"1"

#### Beispiel 3 (Abgänger mit Abitur):

2023;8;777;"Q2";;;"RK";"1";"Q2";;0;;0;"41063";"Mönchengladbach";"30.12.2004";"4";;"ER";;"03 .02.2020";;"PEPO";;;;;;;;;;;;;"Q2";;;"1";"RK";"Q2";;0;;"10.06.2023";"K";1;;;;;;;;;;"123";;"Gy";;0;;;;;" Pupilmanager";"2.3";"A";"1"

#### Hinweise:

Wenn Schüler in der SCD012 nicht berücksichtigt werden, so liegt dies in der Regel an fehlenden Angaben bei den VO-Feldern!

In ASDPC kann die sim.txt über entsprechende Menüpunkte sowohl in den Belegen KLD und SCD012 als auch übergeordnet eingelesen werden. Abhängig davon, wo die sim.txt eingelesen wird, wird nur eine bestimmte Teilmenge der insgesamt vorhandenen Informationen in ASDPC übernommen.

#### Erläuterungen zu den Feldern:

Die sim.txt wird u.a. vom Schulverwaltungsprogramm SchILD-NRW erzeugt. Sollte die Datei sim.txt von einem anderen Programm erzeugt werden, so ist es notwendig, dass die Feldnamen im Header übereinstimmen! Werden zusätzlich noch weitere Felder in die Schnittstelle geschrieben, werden diese ignoriert und behindern den Import nicht. Die Reihenfolge der Feldnamen im Header ist nicht verbindlich, muss aber mit den Daten synchron sein.

In der Schnittstelle sind auch Datenfelder definiert, die nur in einzelnen Schulformen benötigt werden. In der jeweiligen Schulform nicht benötigte Datenfelder können fehlen oder müssen keine Daten enthalten. Wenn benötigte Datenfelder leer sind, müssen die aggregierten Angaben in ASDPC manuell eingegeben werden. In gravierenden Fällen wird der Datenimport mit entsprechender Fehlermeldung abgewiesen. Die Datenfelder werden sowohl zur Summation, als auch zur Plausibilitätsprüfung und zur Datenstrukturierung verwendet. Nach diesem Vorgang können alle Schnittstellendateien gelöscht werden.

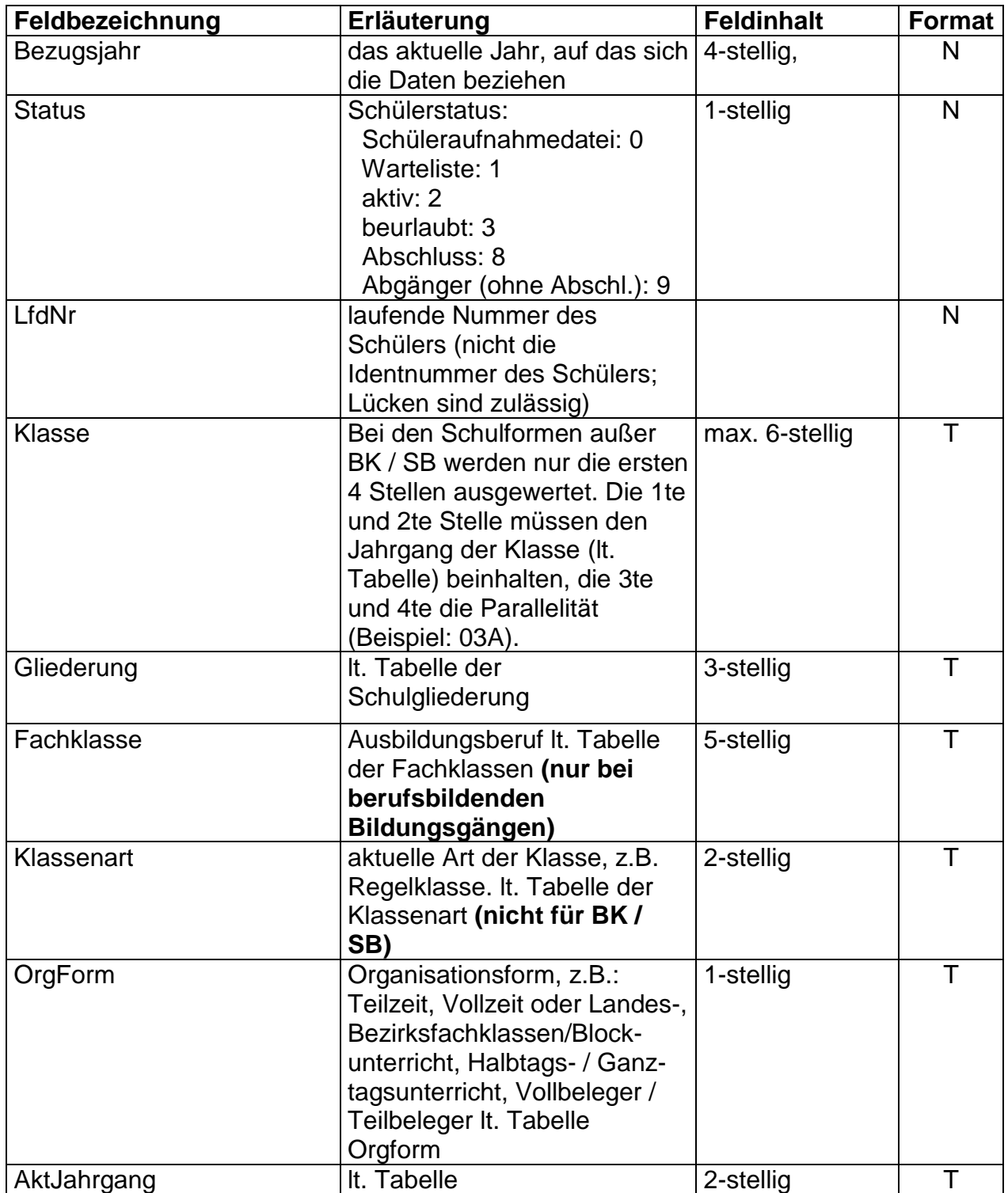

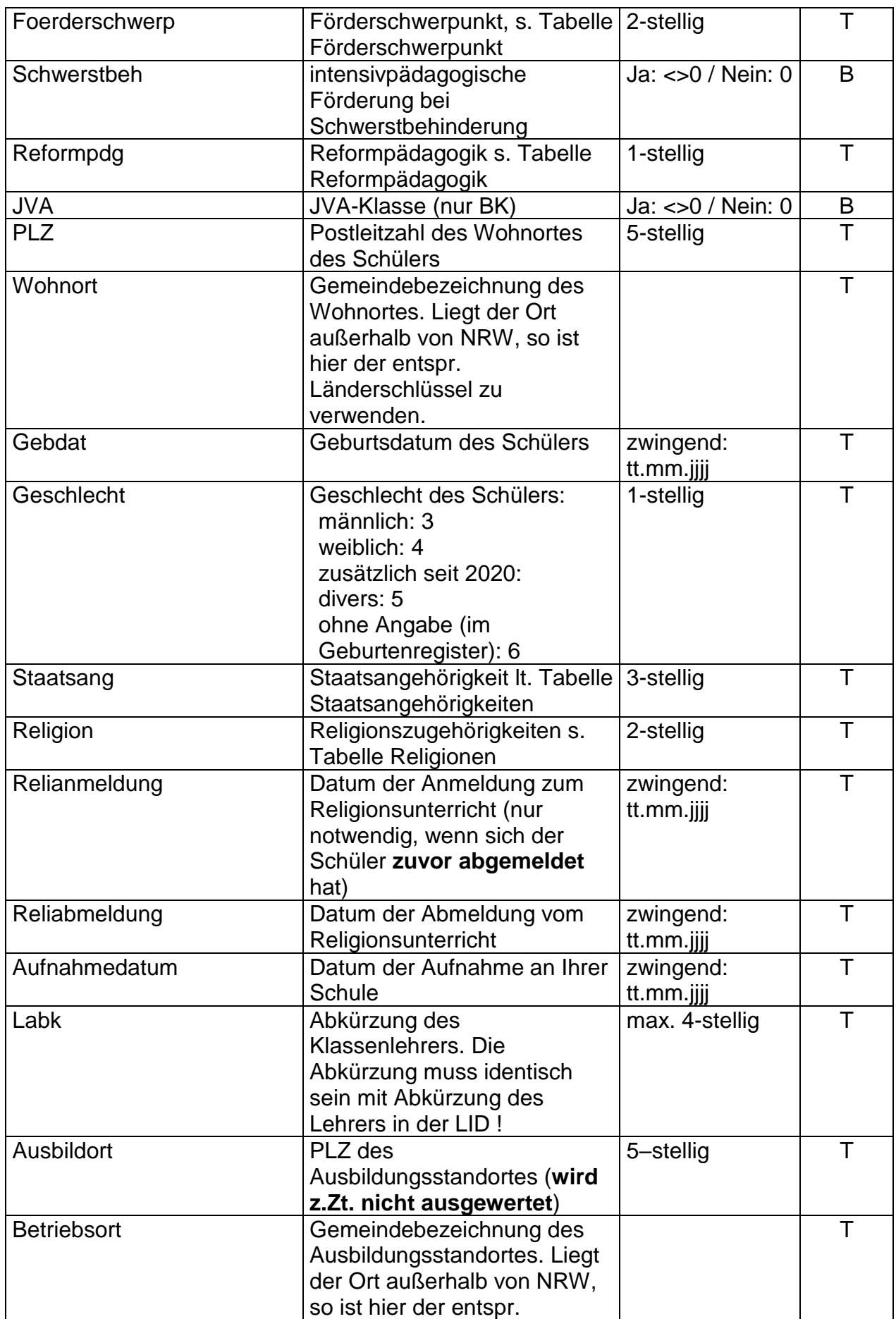

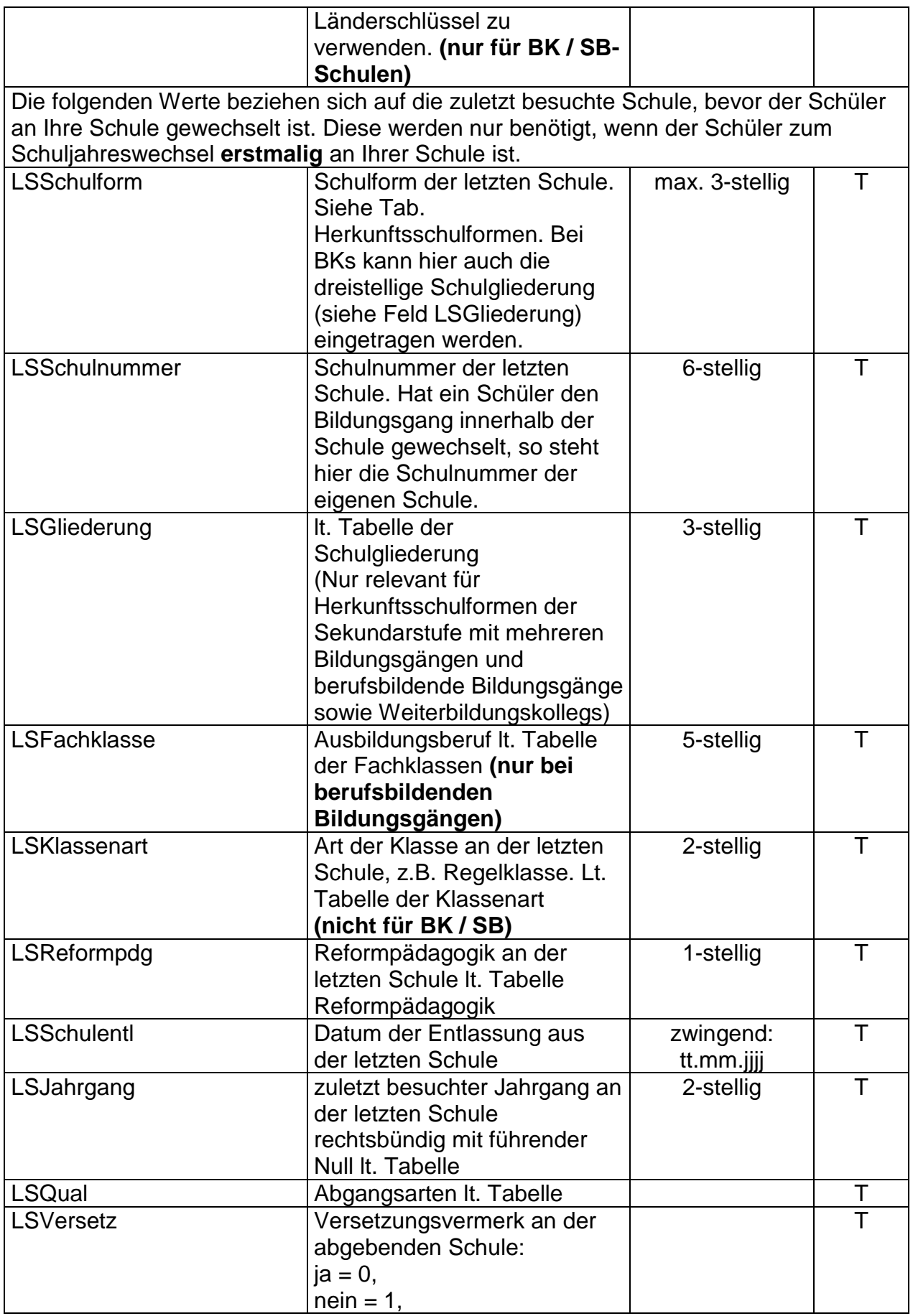

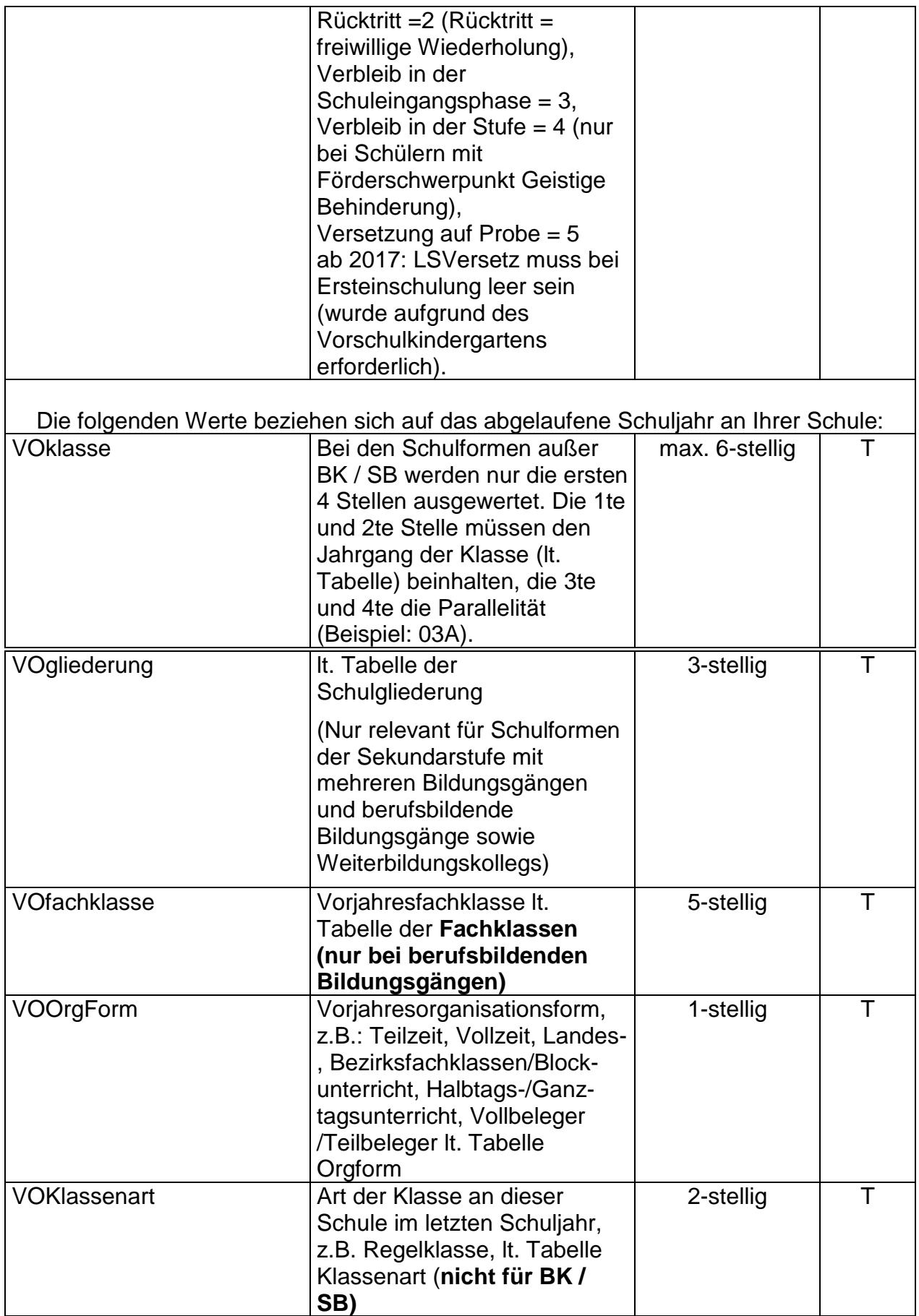

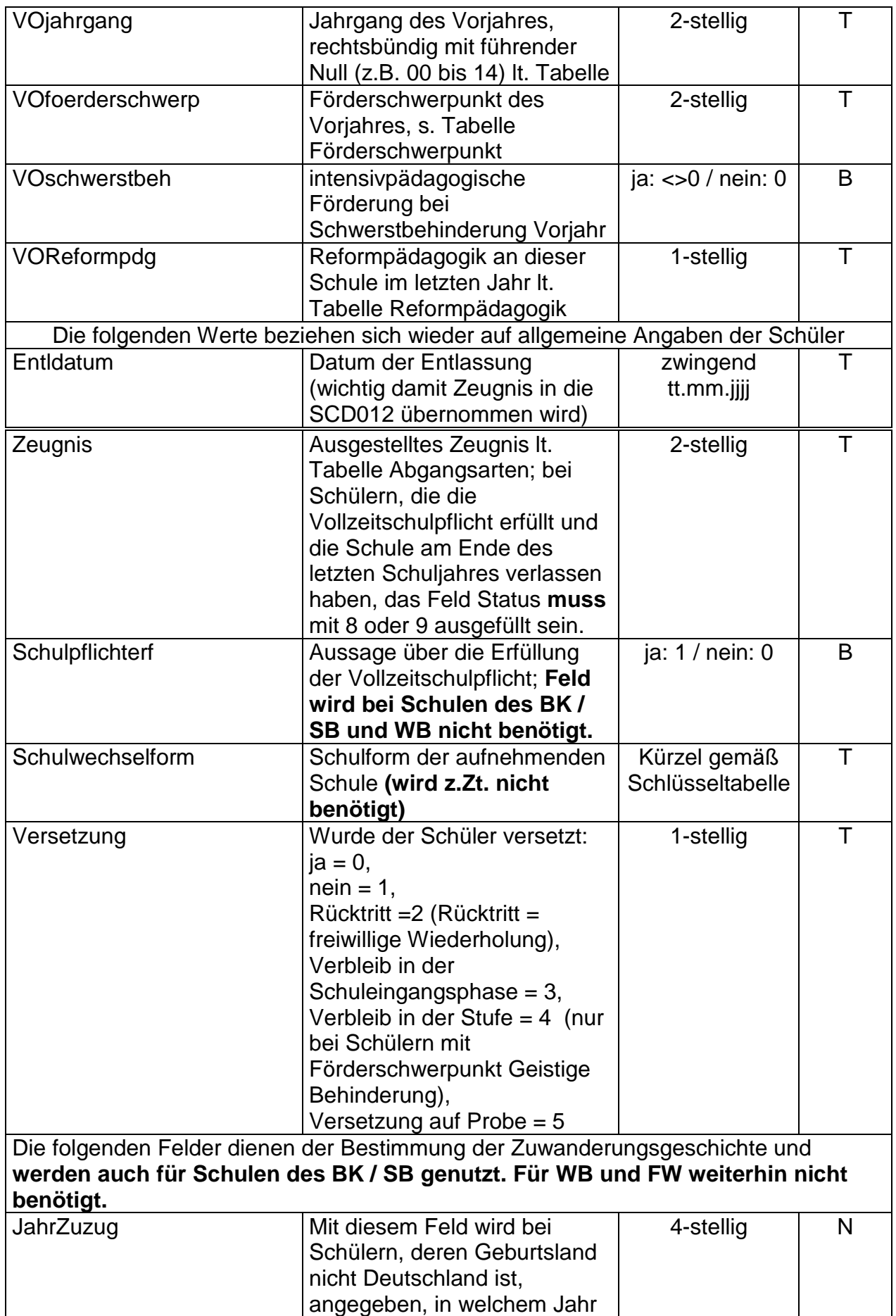

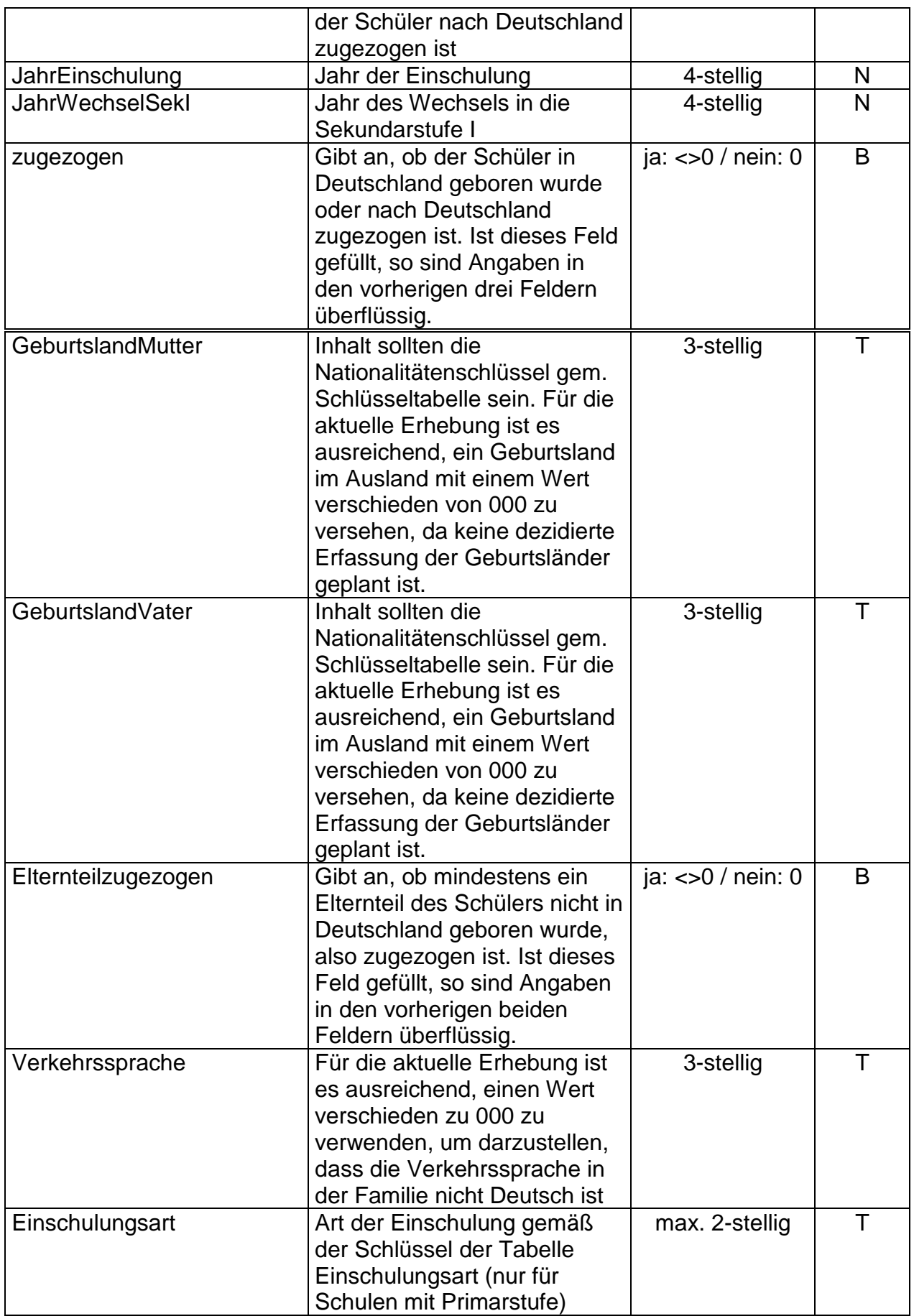

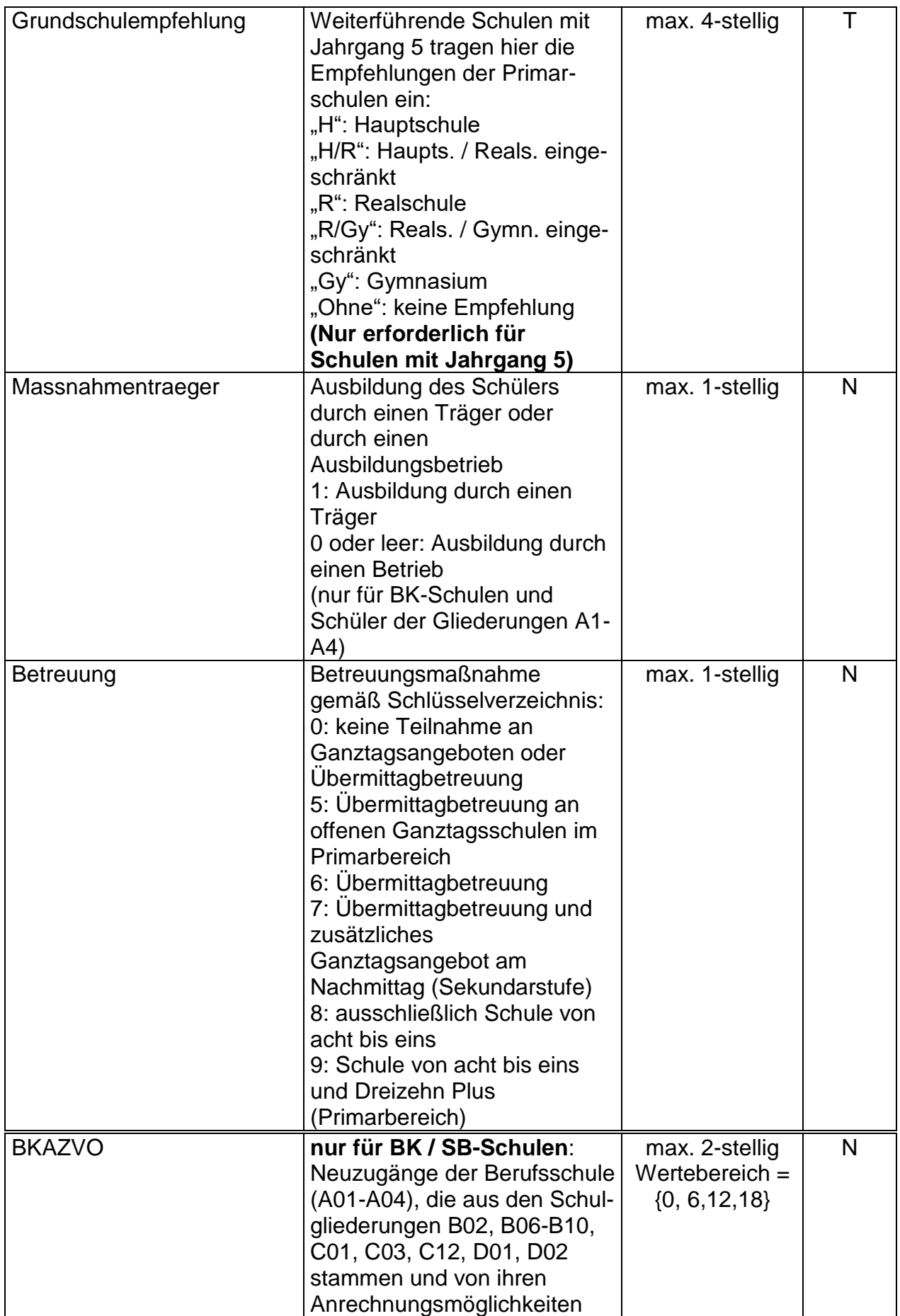

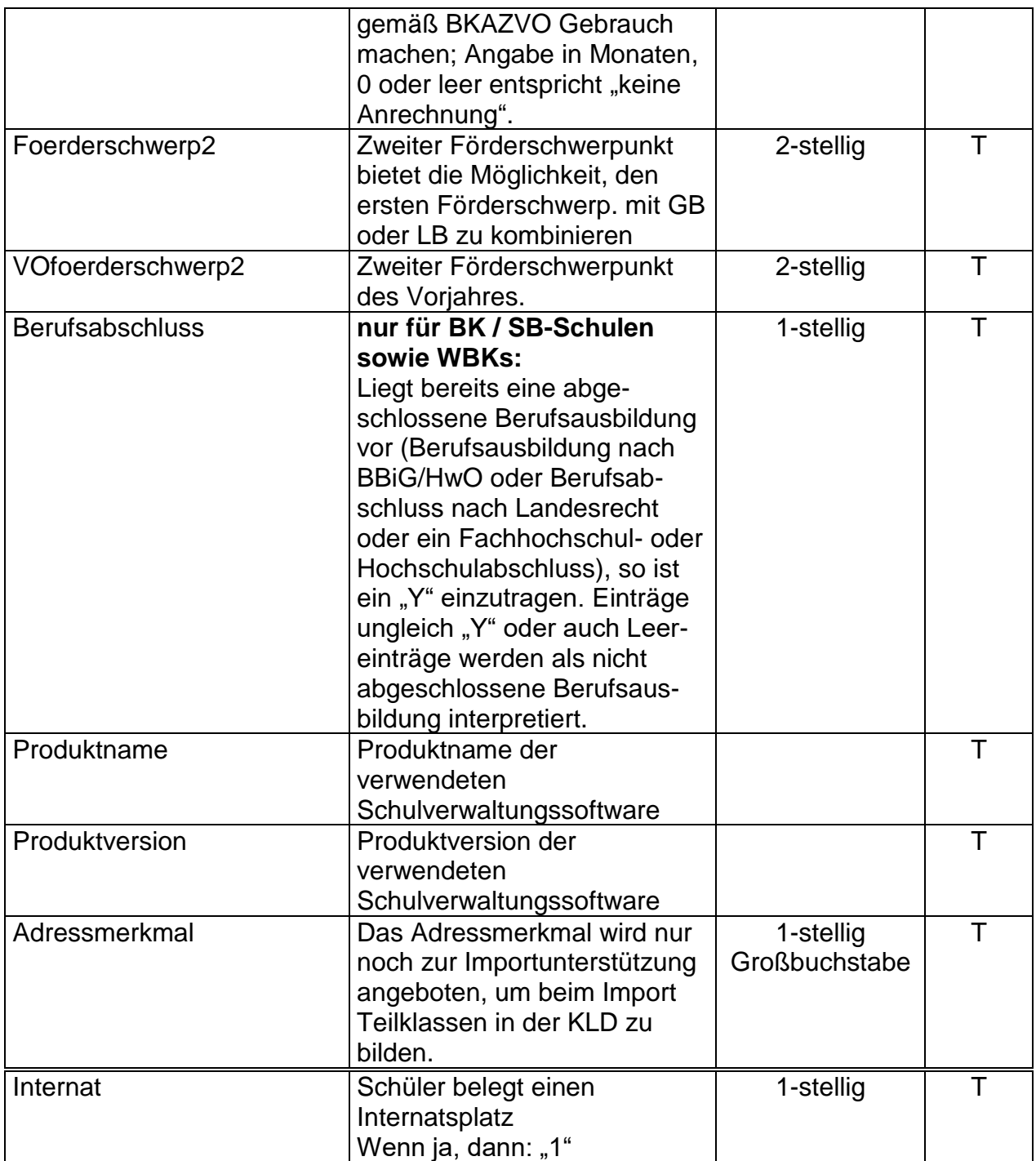

# **3) Aufbau der Datei EXTERN.DAT**

Die Datei hat ein festes Satzformat, besitzt also keinen Header. Die Daten sind nicht mit Kommata abgetrennt. Alpha-Werte sind nicht in Hochkommata eingeschlossen.

Alle Felder werden linksbündig gefüllt. Im Feld Wstd kann auf die führende Null verzichtet werden. Jede Zeile muss genau bis zur letzten Position (evtl. mit Leerzeichen) gefüllt sein.

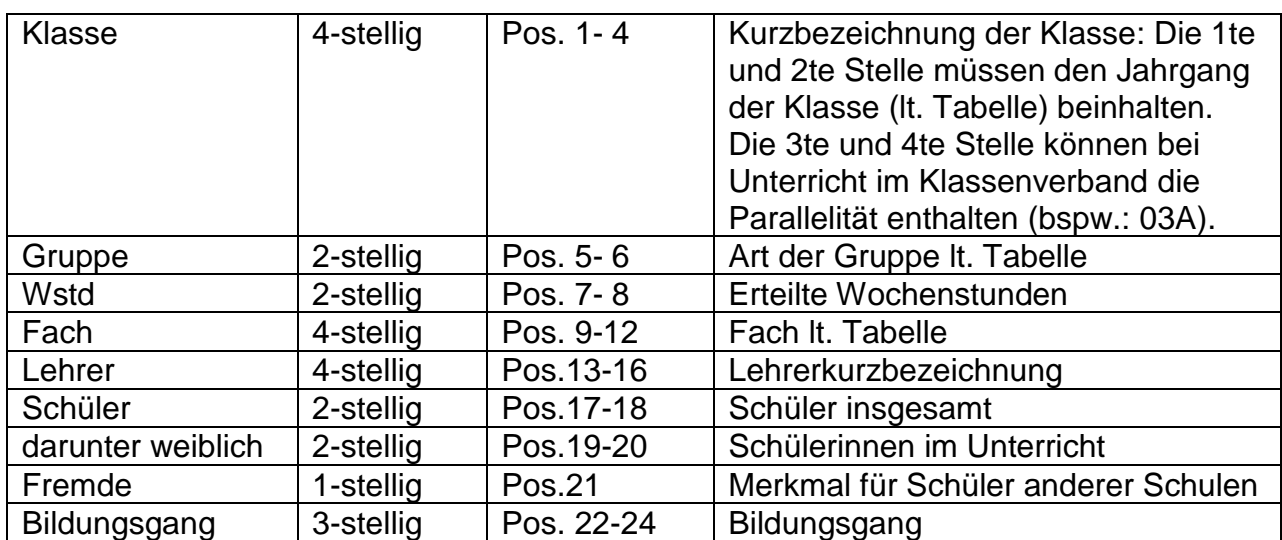

#### Erläuterungen zu den Feldern:

Optional kann auch eine um 40 Zeichen größere Satzlänge verwendet werden, um Angaben zu Produktname und Produktversion machen zu können:

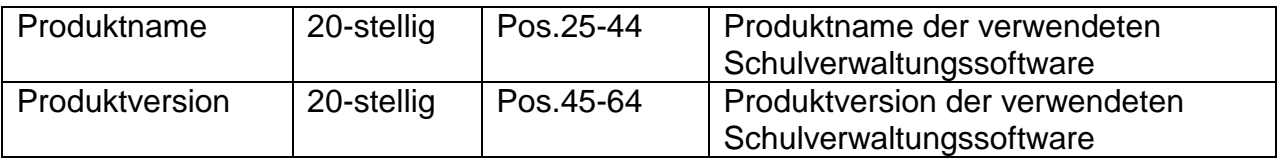

Das Feld Klasse muss entsprechend der Statistiknorm gefüllt sein, also 01A für Unterricht der Klasse 1a oder Q2 für Unterricht in einem Kurs in der Qualifikationsphase 2 (Die 4. Stelle kann bei allgemeinbildenden Schulen seit 2017 für eine zweite Stelle der Parallelitätskennzeichnung genutzt werden).

Im Feld "Fach" müssen die ersten zwei Stellen den Fächerschlüsseln der Statistik entsprechen. Ist dies nicht der Fall, dann müssen nach dem Import umfangreiche Änderungen vorgenommen werden.

Die Felder "Schüler" und "darunter weiblich" werden beim Unterricht im Klassenverband nicht benötigt. "darunter weiblich" wird nur bei Oberstufenkursen benötigt. (Sind diese Felder immer leer, müssen die Schülerzahlen in der UVD 223 von Hand gefüllt werden, wo diese erforderlich sind).

Mit dem Feld Fremde werden Schülerinnen und Schüler, die von einer anderen Schule kommen und nur an dieser Unterrichtseinheit teilnehmen, gekennzeichnet. Damit die extern.dat richtig eingelesen wird, muss für Schüler einer anderen Schule eine 1 eingetragen werden, für Ihre eigenen Schüler die 0.

Ist das Feld nicht gefüllt, wird angenommen, dass es Schüler Ihrer Schule sind.

Bsp.: Klasse 5aa (eine zweistellige Parallelitätskennzeichnung wird nur selten erforderlich sein, soll in diesem Beispiel allerdings zeigen, dass dies seit 2017 möglich ist) mit 2 Stunden Mathematik im Klassenverband bei Frau Müller-Lüdenscheid. Die Schüler befinden sich im wieder eingerichteten G9 Bildungsgang (Schlüssel GY9).

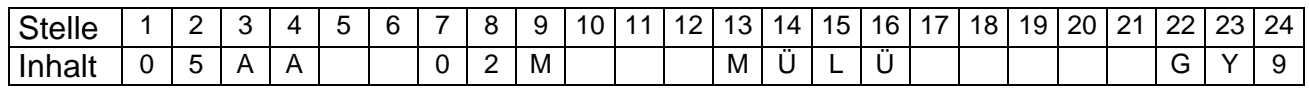

Bsp.: Leistungskurs Mathematik in der Q2 mit 6 Stunden bei Herrn Klöbner, der Kurs hat 20 Teilnehmer, darunter 10 Schülerinnen.

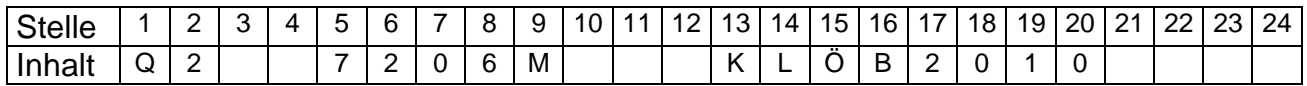

Bei Unterricht im aufgelösten Klassenverband, der jahrgangsübergreifend erteilt wird, müssen Folgezeilen gebildet werden. Folgezeilen müssen unmittelbar auf die Hauptzeile folgen, zu der sie gehören. Eine Folgezeile wird daran erkannt, dass die Felder "Fach" und "Lehrer" nicht besetzt sind.

Bsp.: Für die Jahrgangsstufen 05 (8 Teilnehmer, 3 aus der 05A und 5 aus der 05B) und 06 (13 Teilnehmer, 10 aus der 06A und 3 aus der 06B) werden 2 Stunden evangelische Religion gemeinsam von Frau Müller-Lüdenscheid gegeben.

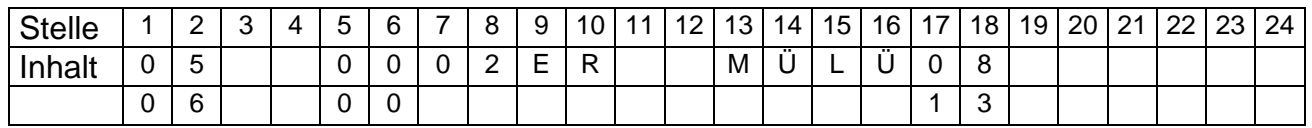

Es ist auch möglich, die beteiligten Klassen selber als einzelne Zeilen in der Extern.dat aufzuführen, diese werden dann beim Import zusammengezogen:

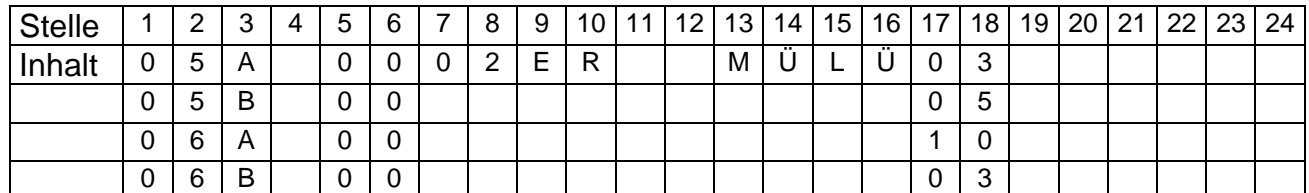

Findet der Unterricht im aufgelösten Klassenverband innerhalb einer Jahrgangsstufe statt, dann reicht es aus, für die Jahrgangsstufe eine Zeile zu bilden:

Bsp.: 25 Schüler aus dem Jahrgang 05 (10 aus der 05A und 15 aus der 05B) erhalten 2 Stunden katholische Religion bei Herrn Klöbner.

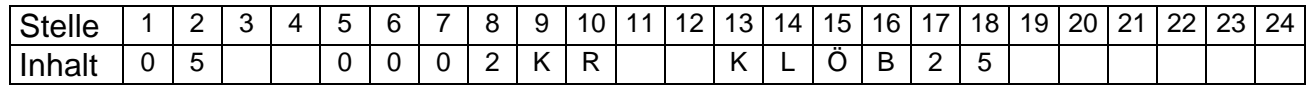

Es ist aber auch möglich, die beteiligten Klassen selber als einzelne Zeilen in der Extern.dat aufzuführen, diese werden dann beim Import zusammengezogen:

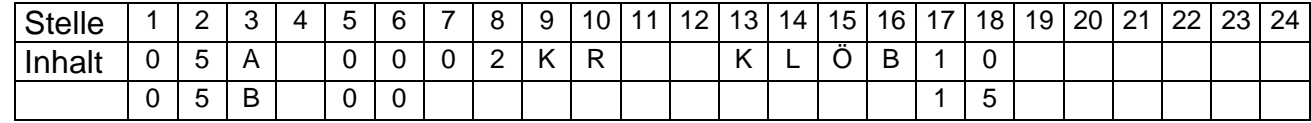

# **4) Aufbau der Datei UVD.TXT**

(Der Header muss in einer Zeile enthalten sein, dies gilt auch jeweils für die Datensätze)

**Header:** Am Anfang der Datei muss der folgende Header stehen:

"Klasse";"TKM";"Jahrg";"Kursart";"WoStd";"Fach";"Lehrer";"SchGes";"SchWeibl";"Usprache";" Fremde";"Bildungsgang";"Produktname";"Produktversion"

#### **Beispiel-Datensatz**:

"05A";;;;"2,00";"M";"MÜLÜ";;;;"0";;"Pupilmanager";"2.3"

### Erläuterungen zu den Feldern:

UVD.TXT wird u.a. vom Stundenplanprogramm WinPlan erzeugt. Sollte die Datei von einem anderen Programm erzeugt werden, so ist es notwendig, dass die Feldnamen im Header übereinstimmen! Werden zusätzlich noch andere Felder in diese Schnittstelle geschrieben, dann werden diese beim Import nach ASDPC ignoriert und behindern den Import nicht. Textfelder sind immer linksbündig zu füllen. Die Angaben zur Länge der Textfelder beziehen sich nur auf die Anzahl der Stellen, die von links beginnend, berücksichtigt werden. Es gibt einzelne Felder, die nur bei bestimmten Schulformen benötigt werden. Diese Felder können bei den anderen Schulformen entfallen, bzw. werden dort nicht gefüllt. Sind Datenfelder, die benötigt werden, nicht gefüllt, kann es zu verschiedenen Reaktionen beim Import kommen. Im einfachsten Fall werden bestimmte Felder in Beleg UVD 223 durch den Import nicht gefüllt und müssen dann "von Hand" gefüllt werden (z.B. keine Eintragung im Feld "Kursart", oder keine Eintragung im Feld "SchGes" beim Unterricht im aufgelösten Klassenverband). Es kann aber auch der Import des ganzen Datensatzes zurückgewiesen werden (z.B. keine Eintragung im Feld "Klasse").

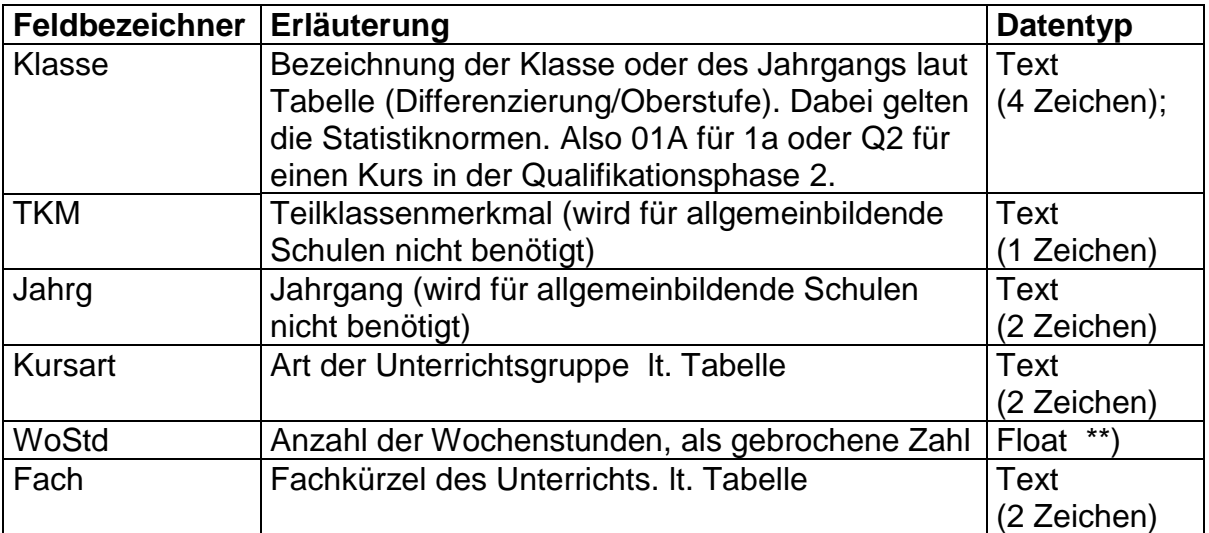

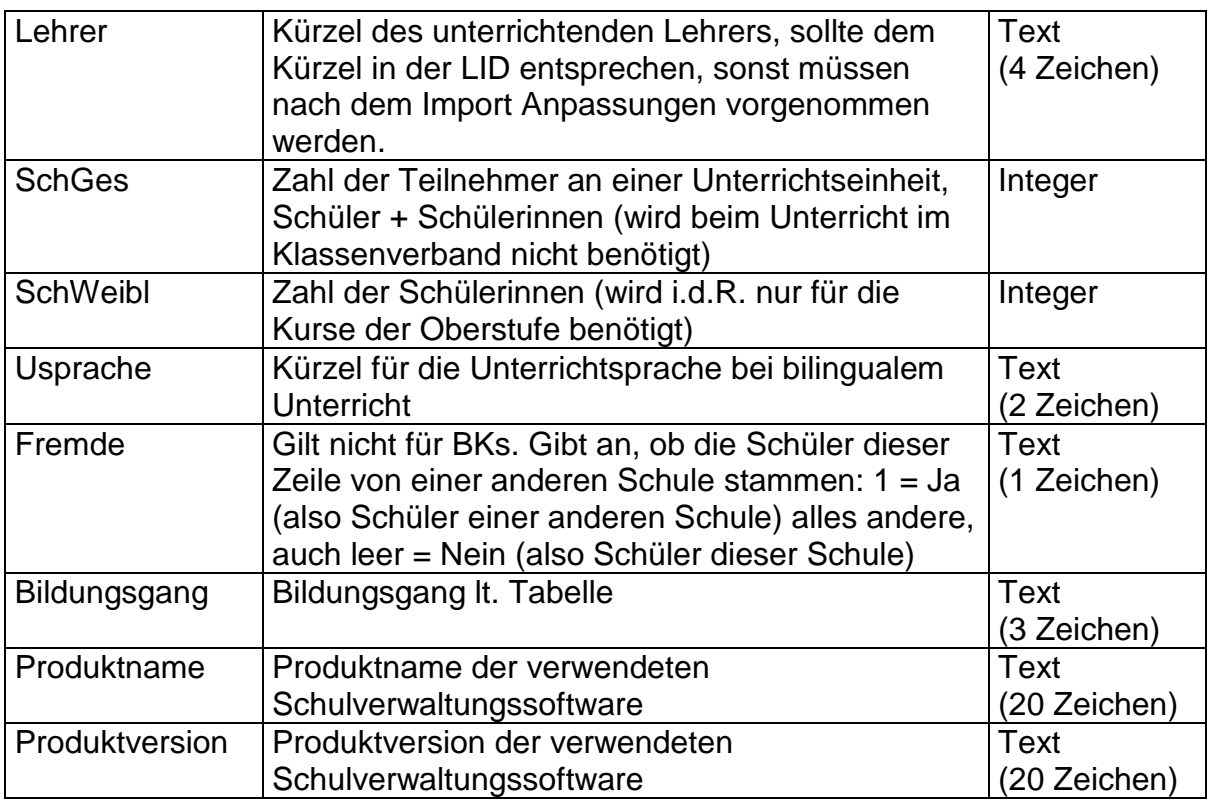

- \*) Schlüssel können in ASDPC über den Punkt "Datei > Drucken > Schlüsseltabellen drucken" für Ihre jeweilige Schulform ausgedruckt werden
- \*\*) Wochenstunden können zwar als Werte mit Nachkommastellen in ASDPC eingelesen werden. ASDPC rundet diese Werte allerdings mathematisch auf die nächste ganze Zahl.

# **Beispiele:**

Klasse 5aa (eine zweistellige Parallelitätskennzeichnung wird nur selten erforderlich sein, soll in diesem Beispiel allerdings zeigen, dass dies seit 2017 möglich ist) mit 2 Stunden Mathematik im Klassenverband bei Frau Müller-Lüdenscheid. Die Schüler befinden sich im wieder eingerichteten G9 Bildungsgang (Schlüssel GY9).

"05AA";;;;"2,00";"M";"MÜLÜ";;;;"0";"GY9";"Pupilmanager";"2.3"

Leistungskurs Mathematik in der Q2 mit 6 Stunden bei Herrn Klöbner, der Kurs hat 20 Teilnehmer, davon 10 Schülerinnen

"Q2";;;"72";"6,00";"M";"KLÖB";20;10;;"0";;"Pupilmanager";"2.3"

Nun das gleiche Beispiel wie zuvor, aber dieses Mal gibt es in der Unterrichtseinheit Fremde von anderen Schulen:

Leistungskurs Mathematik in der Q2 mit 6 Stunden bei Herrn Klöbner, der Kurs hat 20 Teilnehmer, davon 10 Schülerinnen

"Q2";;;"72";"6,00";"M";"KLÖB";20;10;;"1";;"Pupilmanager";"2.3"

Wird der Unterricht klassenübergreifend gegeben, müssen Folgezeilen angelegt werden. Eine Folgezeile muss unmittelbar auf die Hauptzeile folgen. Bei einer Folgezeile sind die Felder "Fach" und "Lehrer" nicht besetzt, die Felder "Kursart" und "WoStd" sind nicht relevant.

Im Jahrgang 5 erhalten die evangelischen Schüler der Klassen 5a (10 Schüler) und 5b (15 Schüler) gemeinsam 2 Stunden Religionsunterricht bei Frau Müller-Lüdenscheid.

"05A";;;"00";"2,00";"ER";"MÜLÜ";10;;;"0";;"Pupilmanager";"2.3" "05B";;;;;;;15;;;"0";;"Pupilmanager";"2.3"

Beim Import werden diese Zeilen entsprechend den Statistiknormen zusammengefasst! (Für das Beispiel entsteht dort nur eine Hauptzeile, ohne Parallelitätsbuchstabe und mit 25 Schülern)

Bei jahrgangsübergreifendem Unterricht gilt dies ebenfalls:

Für die Jahrgangsstufen 05 (8 Teilnehmer, 3 aus der 05A und 5 aus der 05B) und 06 (13 Teilnehmer, 10 aus der 06A und 3 aus der 06B) werden 2 Stunden katholische Religion gemeinsam von Herrn Klöbner gegeben

"05A";;;"00";"2,00";"KR";"KLÖB";3;;;"0";;"Pupilmanager";"2.3" "05B";;;"00";;;;5;;;"0";;"Pupilmanager";"2.3" "06A";;;"00";;;;10;;;"0";;"Pupilmanager";"2.3" "06B";;;"00";;;;3;;;"0";;"Pupilmanager";"2.3"

Beim Import werden diese Zeilen entsprechend den Statistiknormen zusammengefasst!

Bei Unterreichtseinheiten im Rahmen von Verbundschulen im allgemeinbildenden Bereich muss der Schulzweig an jeder Hauptzeile und an jeder Schülerfolgezeile mitgeführt werden:

Klasse 5a aus dem Realschulzweig einer Verbundschule mit 2 Stunden Mathematik im Klassenverband bei Frau Müller-Lüdenscheid

"05A";;;;"2,00";"M";"MÜLÜ";;;;"0";"R";"Pupilmanager";"2.3"

# **5) Aufbau der Datei abi.txt**

(Der Header muss in einer Zeile enthalten sein, dies gilt auch jeweils für die Datensätze)

**Header:** Am Anfang der Datei muss der folgende Header stehen: "ldNR";"Bildungsgang";"Gliederung";"Fachklasse";"Zeugnis";"Geburtsdatum";"Geschlecht";"L K1";"LK2";"GKS";"GKM";"Abiturnote";"Staatsang";"Pruefstatus"

### **Datensatz**:

Abiturdatensatz eines Gymnasiums / einer Gesamtschule 12345;;"G8";;;"31.12.2004";"4";"D";"M";"GE";"B";"2.3";"285";"1"

Abiturdatensatz eines Weiterbildungskollegs 6789;"K";;;0;;"27.02.1997";"3";"PH";"D";"GE";"B";"1.3";"000";"1"

Abiturdatensatz eines Berufskollegs 2468;;"D01";"10200";"5K";"03.10.2004";"4";;;;;"1.6";"000";"1"

### Erläuterungen zu den Feldern:

Die Datei abi.txt wird von SchILD-NRW (WinSchILD ab der Version 2.0) erzeugt. Sollte diese Datei von einem anderen Programm erzeugt werden, so ist es notwendig, dass die Feldnamen im Header übereinstimmen! Werden zusätzlich noch andere Felder in diese Schnittstelle geschrieben, dann werden diese beim Import nach ASDPC ignoriert und behindern den Import nicht. Textfelder sind immer linksbündig zu füllen, die Angaben zur Länge der Textfelder beziehen sich nur auf die Anzahl der Stellen, die von links beginnend, berücksichtigt werden. Sind Datenfelder nicht gefüllt, kann es zu verschiedenen Reaktionen beim Import kommen. Im einfachsten Fall werden bestimmte Felder im Beleg durch den Import nicht gefüllt und müssen dann "von Hand" gefüllt werden. Es kann aber auch der Import des ganzen Datensatzes zurückgewiesen werden.

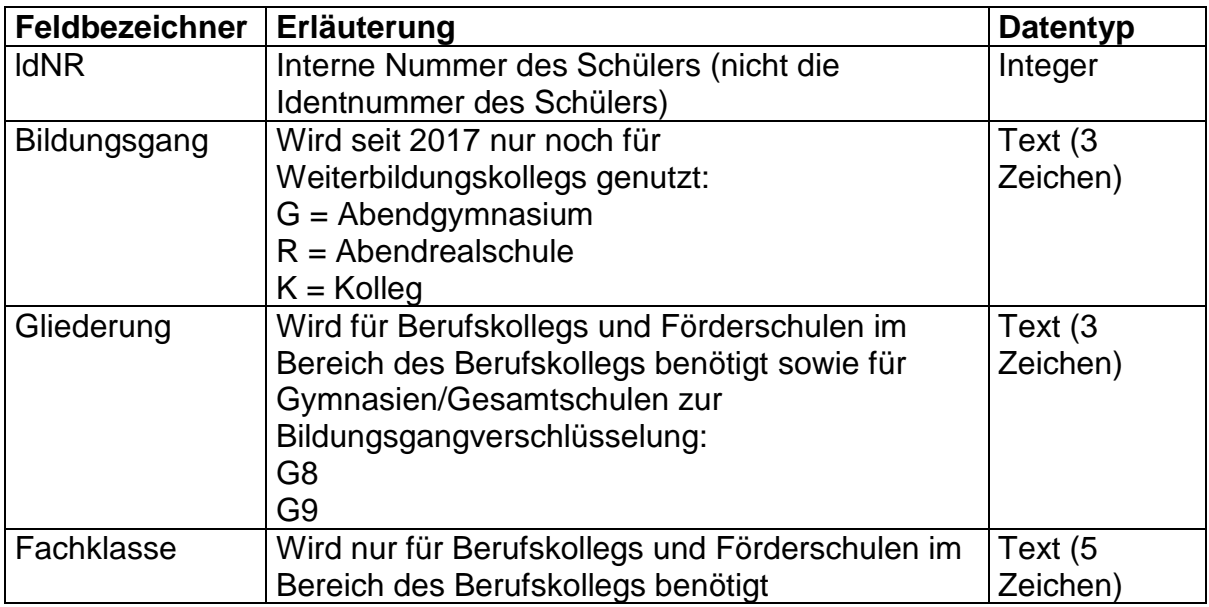

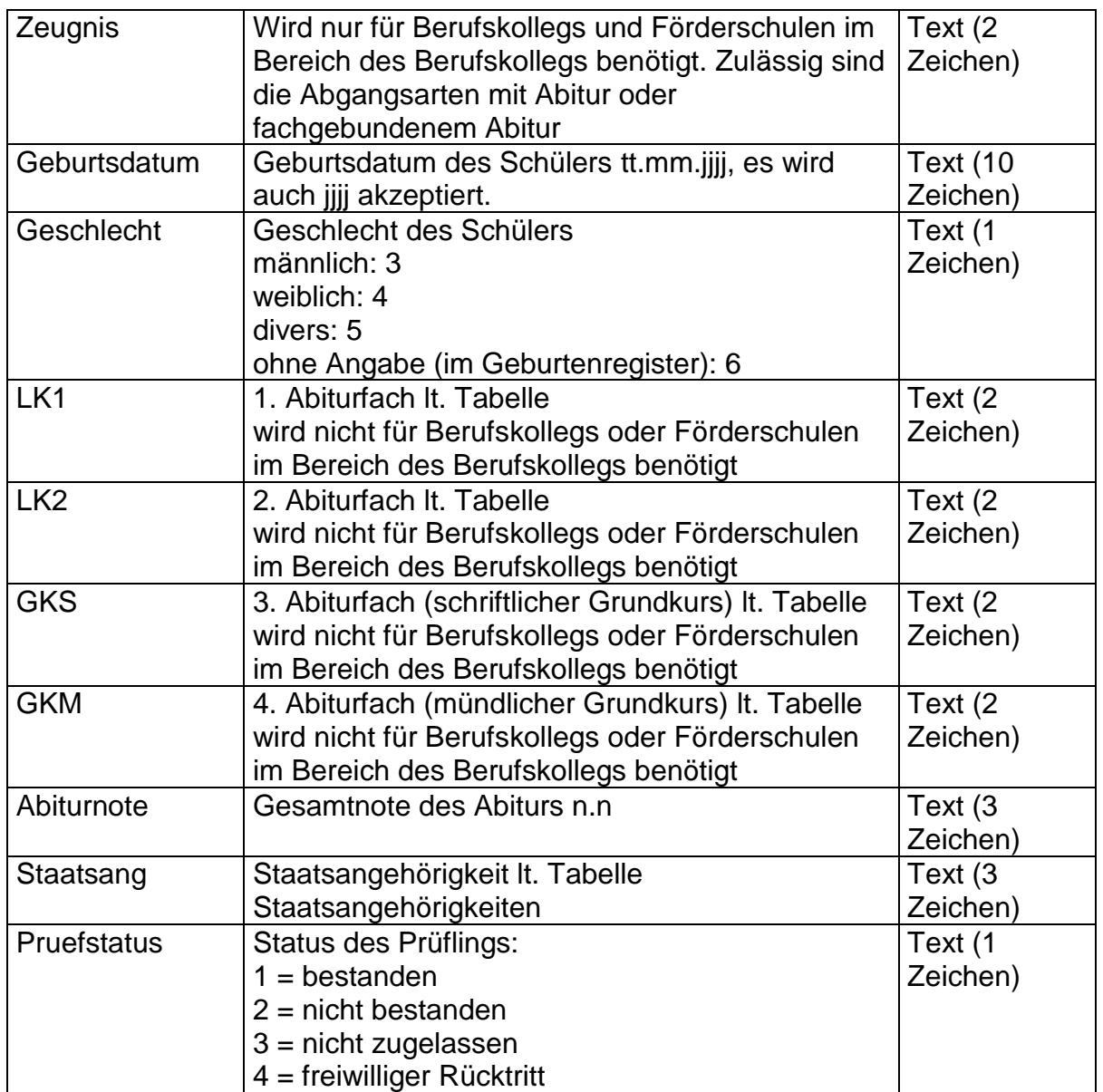

\*) Schlüssel können in ASDPC über den Punkt "Datei > Drucken > Schlüsseltabellen drucken" ausgedruckt werden

# **6) Aufbau der Datei Lehrer.txt**

Die Datei hat ein festes Satzformat, besitzt also keinen Header, die Daten sind nicht mit Kommata abgetrennt. Alpha-Werte sind nicht in Hochkommata eingeschlossen. Es gibt verschiedene Satzarten, die beliebig aufeinander folgen können. Alle Felder werden linksbündig gefüllt.

Mit dieser Datei ist es möglich, bestimmte Teile der LID zu importieren. Importiert werden Werte für Pflichtstundensoll, Mehrarbeit, Ermäßigungsstunden, zu viel erteilten Unterricht, zu wenig erteilten Unterricht (jeweils mit Gründen).

**Der Import kann aber nur dann funktionieren, wenn die Vorgabedaten bereits in die LID importiert wurden und die Lehrerabkürzungen in der LID und in der Datei Lehrer.txt übereinstimmen!**

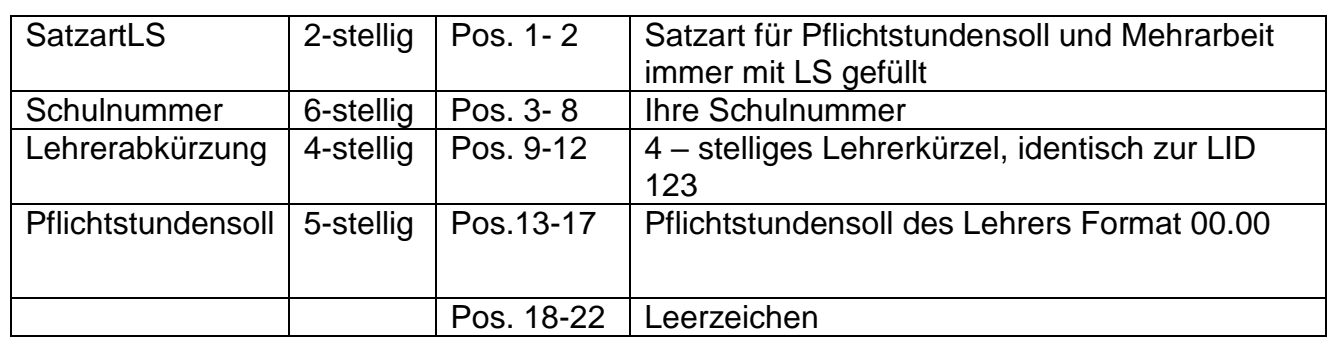

Erläuterungen zu den Feldern:

Optional kann auch eine um 40 Zeichen größere Satzlänge verwendet werden, um Angaben zu Produktname und Produktversion machen zu können:

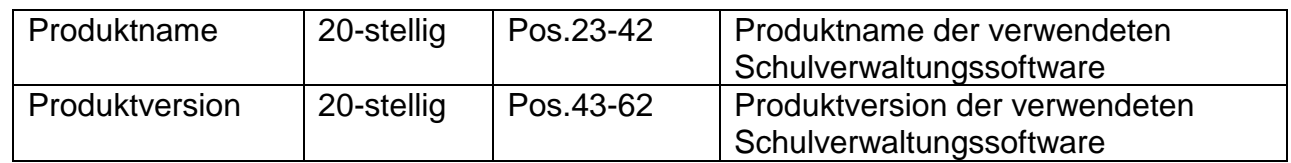

Bemerkung: Die Satzart LS kann pro Lehrkraft nur einmal verwendet werden!

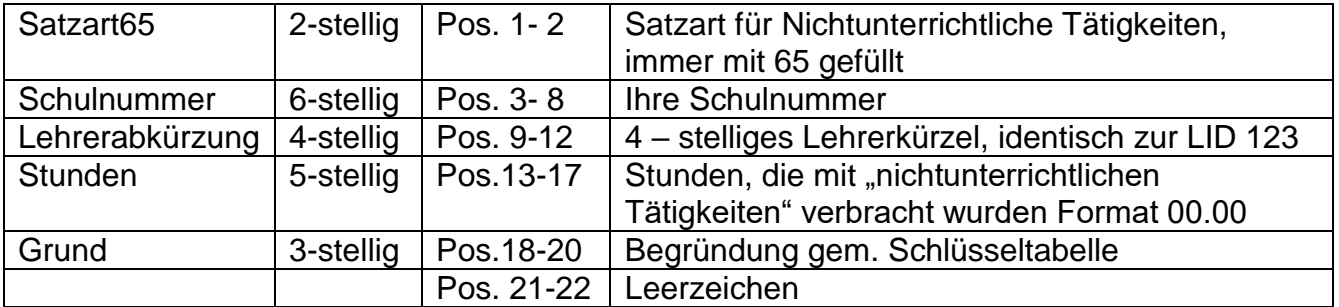

Früher wurden über die Satzart65 die Ermäßigungsstunden dokumentiert.

Bemerkung: Für jede nichtunterrichtliche Tätigkeit, die von einer Lehrkraft ausgeführt wird, muss ein Satz dieser Satzart gebildet werden

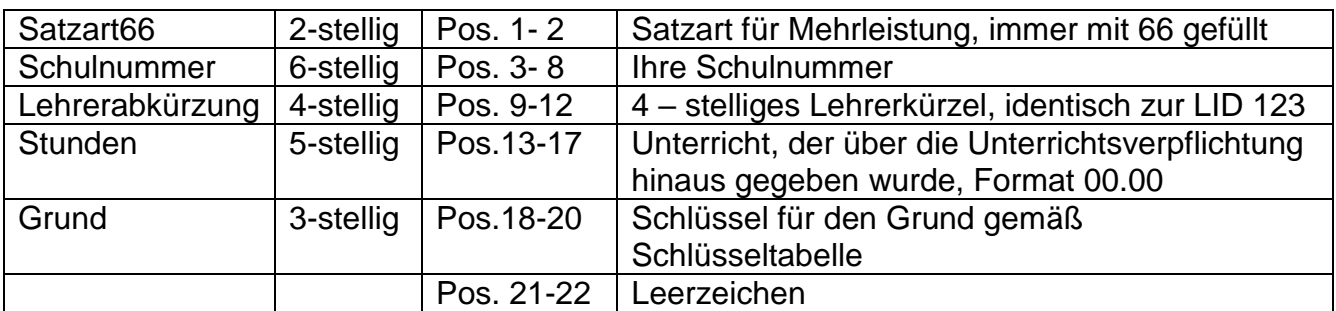

Früher wurde über die Satzart66 der "zu viel geleistete Unterricht" dokumentiert.

Bemerkung: Für jeden Grund, der auf eine Lehrkraft zutrifft, muss ein Satz dieser Satzart gebildet werden.

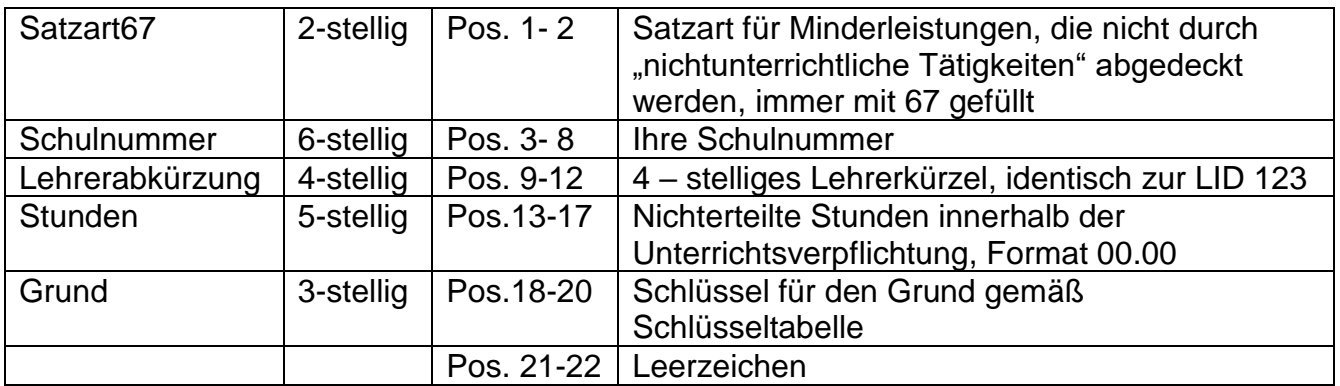

Früher wurde über die Satzart67 der "zu wenig geleistete Unterricht" dokumentiert.

Bemerkung: Für jeden Grund, der auf eine Lehrkraft zutrifft, muss ein Satz dieser Satzart gebildet werden.

#### **Beispiel:**

Der Lehrer Müller-Lüdenscheid (Kürzel MÜLÜ) hat ein Pflichtstundensoll von 25.00, Mehrleistung von 1 Stunde (Schlüssel 110), 1 Stunde nichtunterrichtliche Tätigkeit als SV- Verbindungslehrer (Schlüssel 530) und 2 Stunden Minderleistung wegen Epochenunterricht (Schlüssel 360)

Die Lehrerin Frau Dr. Klöbner (Kürzel KLÖB) hat ein Pflichtstundensoll von 18.75, keine Mehrleistung und leistet im Rahmen der Maßnahme Sabbatjahr 6,0 Stunden Unterricht mehr (Schlüssel 100)

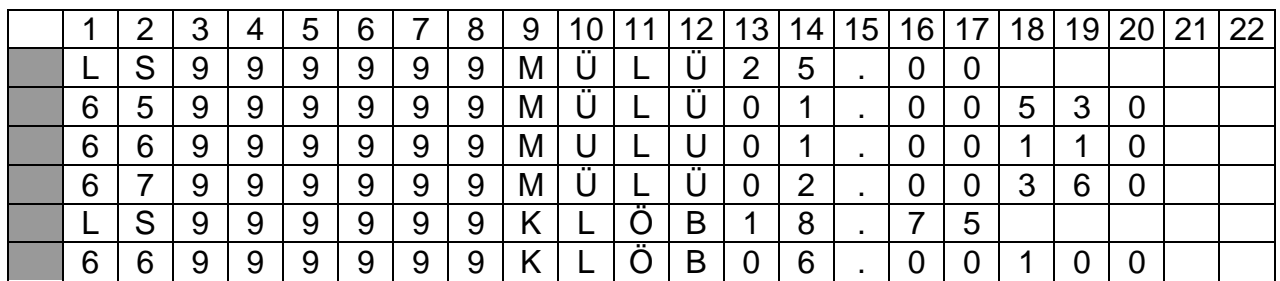

**7) Aufbau der Datei adressen.txt**

**Diese Schnittstelle entfiel mit der Erhebung 2015, da Adressen nur noch als Vorgabedaten zur Verfügung gestellt werden.**